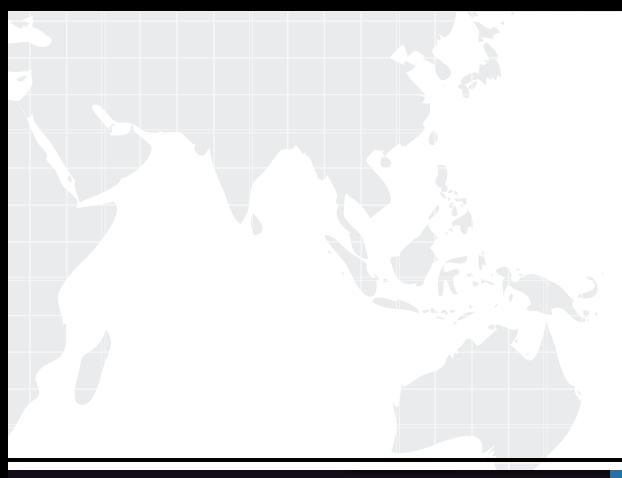

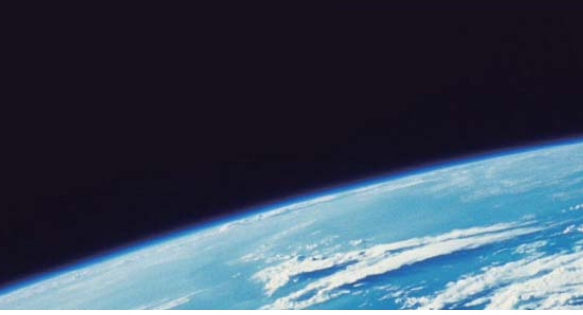

# **ITTEST QUESTION & ANSWER**

Guías de estudio precisos, Alta tasa de paso!

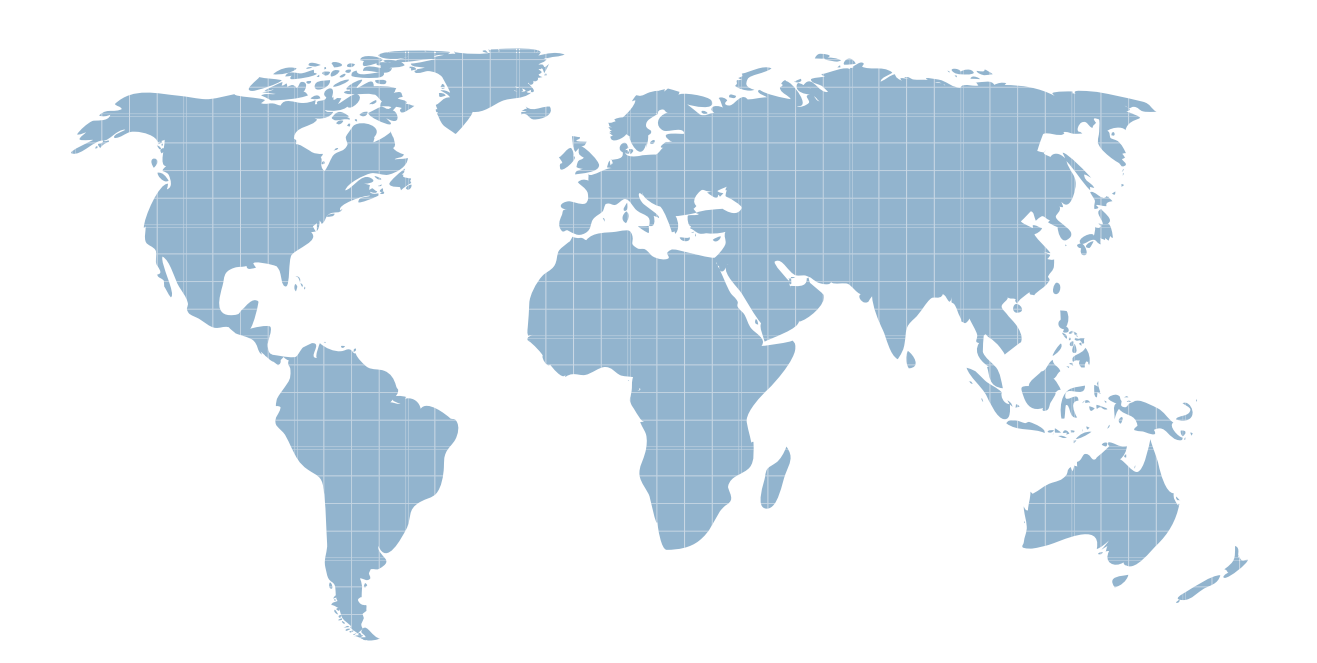

Ittest ofrece información actualizada de forma gratuita en un año!

http://www.ittest.es/

## **Exam** : **9A0-055**

# **Title** : Adobe InDesign CS3 ACE Exam

### **Version** : DEMO

1.Click the Exhibit button. Using the Pen tool, you draw the curve as shown in Figure 4.1A. You now want to edit this curve and create the one as shown in Figure 4.1B. What should you do?

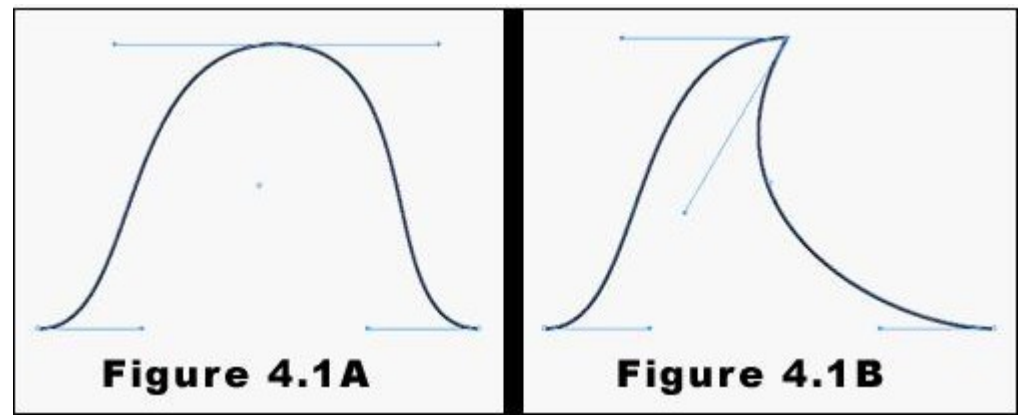

A.Use the Selection tool to select the right direction point of the center anchor point. Then, drag the direction point downward to its new position.

B.Use the Direct Selection tool to select the right direction point of the center anchor point. Then, drag the direction point downward to its new position.

C.Use the Convert Direction Point tool to select the right direction point of the center anchor point. Then, drag the direction point downward to its new position.

D.Use the Pen tool to select the right direction point of the center anchor point. Then, drag the direction point downward to its new position.

#### **Correct:Correct:Correct:Correct:Correct:Correct:Correct:Correct:Correct:Correct:Correct:Correct:Correct:Correct:Correct:Correct:Correct:Correct:Correct:Correct:Correct:Correct:Correct:Co**

2.Click the Exhibit button. You draw a red and a blue circle by using the Ellipse tool. You center the red circle inside the blue circle asshown in the exhibit What happens when you select both circles and then select Exclude Overlap from the Pathfinder panel?

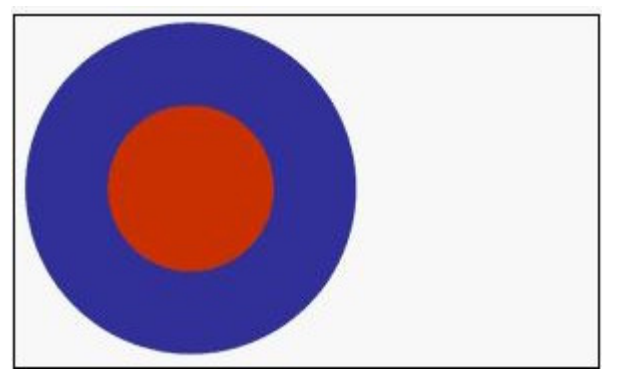

A.The two circles merge and become one large, blue circle.

B.The operation cannot be completed because the result would be an empty region.

C.The blue circle disappears, leaving only the red circle.

D.The red circle disappears, leaving a hole in the center of the blue circle. The object that remains is red. **Correct:D Correct: D Correct: D Correct: D Correct: <b>D Correct: D Correct: D** 

3.You want to rotate a graphic around its upper-left corner by using the Free Transform tool. What should you do?

A.In the Control panel, set the Reference Point option for the graphic to the upper-left corner. Then, rotate the graphic.

B.Drag the center point of the graphic to the upper-left corner by using the Free Transform tool. Then, rotate the graphic.

C.Place the Free Transform tool at the upper-left corner of the graphic. Then, rotate the graphic.

D.You cannot rotate the graphic around its upper-left corner with the Free Transform tool.

#### **Correct:D Correct: D Correct: D Correct: D Correct: <b>D Correct: D Correct: D**

4.You use the Position tool to select and resize the content of a graphic frame. You press the Shift key, select a frame handle, and drag inward. What happens to the frame and its content?

A.The frame is resized proportionately, but the content remains of the same size.

B.The content is resized proportionately, but the frame remains of the same size.

C.Both the frame and the content are resized proportionately.

D.The content or frame cannot be resized by using the Position tool.

#### **Correct:B Correct:B Correct:B Correct:B Correct:B Correct:B Correct:B Correct:B Correct:B Correct:B Correct:B Correct:B Correct:B CO**

5.Click the Exhibit button. You use the Polygon tool to create the five-sided star as shown in the exhibit. You add a 6-point black stroke to the object and set the Join to Miter join. What happens to the points of this star when you decrease the value of Miter Limit?

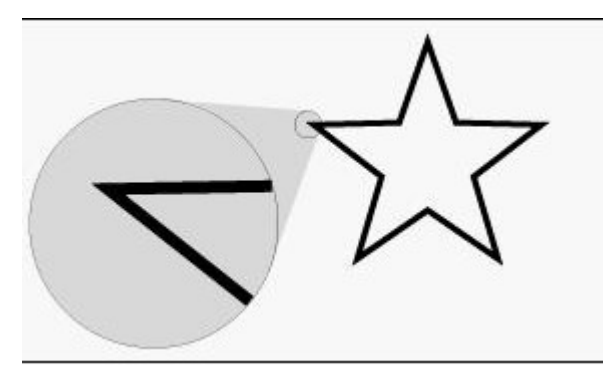

A.The points of the star eventually are beveled, or cut off.

B. The points of the star grow longer.

C.The points of the star grow thinner.

D.The points of the star are not changed.

#### **Correct:A Correct:A Correct:A Correct:A Correct:A Correct:A Correct:A Correct:A Correct:A Correct:A Correct:A Correct:A Correct:A Correct:A Correct:A Correct:A Correct:A CORRECT:A CORRE**

6.Which information is displayed in the Info panel when you select a text frame?

A.The height and width of the text frame.

B.The X and Y coordinates of the frame reference point.

C.The character, word, sentence, and paragraph counts of the text in the frame.

D.The color values of the text in the frame.

#### **Correct:A Correct:A Correct:A Correct:A Correct:A Correct:A Correct:A Correct:A Correct:A Correct:A Correct:A Correct:A Correct:A Correct:A Correct:A Correct:A Correct:A CORRECT:A CORRE**

7.You have three objects in your document named Object 1, Object 2, and Object 3. You select Object 1 in your layout and apply a drop shadow to it. With the object selected, you create a new object style and name it Drop Shadow. You then apply the Drop Shadow style to Object 2 and Object 3. You edit the Drop Shadow style. Which objects will be modified to reflect the changes to the style?

A.All three objects are modified.

B.Only Object 1 is modified.

C.Only Object 2 and Object 3 are modified.

D.None of the objects are modified.

#### **Correct:Correct:Correct:Correct:Correct:Correct:Correct:Correct:Correct:Correct:Correct:Correct:Correct:Correct:Correct:Correct:Correct:Correct:Correct:Correct:Correct:Correct:Correct:Co**

8.You have a database that contains 25 records. Each record contains multiple data fields. You want to place the data as repeated data in your layout. Which option in the XML Import Options dialog box should

- you choose?
- A.Cloning
- B.Duplicating
- C.Copying
- D.Merging

#### **Correct:A Correct:A Correct:A Correct:A Correct:A Correct:A Correct:A Correct:A Correct:A Correct:A Correct:A Correct:A Correct:A Correct:A Correct:A Correct:A Correct:A CORRECT:A CORRE**

9.Which element is NOT tagged in XML when you export a layout to XML after auto tagging?

- A.Text frames
- B.Table cells
- C.Footnotes
- D.Images

#### **Correct:Correct:Correct:Correct:Correct:Correct:Correct:Correct:Correct:Correct:Correct:Correct:Correct:Correct:Correct:Correct:Correct:Correct:Correct:Correct:Correct:Correct:Correct:Co**

10.You are importing XML into an existing InDesign document. You want to format the text as efficiently as possible by using existing InDesign styles. Which feature should you use?

- A.Map Tags to Styles
- B.Map Styles to Tags
- C.Load DTD
- D.Merge Content

#### **Correct:A Correct:A Correct:A Correct:A Correct:A Correct:A Correct:A Correct:A Correct:A Correct:A Correct:A Correct:A Correct:A Correct:A Correct:A Correct:A Correct:A CORRECT:A CORRE**

11. The visual design of an InDesign layout is different from the XML content being imported. Where will the XML data be placed in InDesign when you import the data?

A.At the end of the InDesign layout.

B.At the top of the InDesign layout.

C.In the structure pane.

D.In the tagged frames in the InDesign document.

#### **Correct:Correct:Correct:Correct:Correct:Correct:Correct:Correct:Correct:Correct:Correct:Correct:Correct:Correct:Correct:Correct:Correct:Correct:Correct:Correct:Correct:Correct:Correct:Co**

12.Which is included when you export an InDesign file as XML?

A.Only tagged content.

B.Tagged content and its formatting.

C.Only the layout of tagged content.

D.Tagged content, its formatting, and layout.

#### **Correct:A Correct:A Correct:A Correct:A Correct:A Correct:A Correct:A Correct:A Correct:A Correct:A Correct:A Correct:A Correct:A Correct:A Correct:A Correct:A Correct:A CORRECT:A CORRE**

13.Which item is exported when you export an InDesign document as XHTML?

A.Graphics created in InDesign

B.Embedded images

C.Bullets and numbered lists

#### D.Bookmarks

#### **Correct:Correct:Correct:Correct:Correct:Correct:Correct:Correct:Correct:Correct:Correct:Correct:Correct:Correct:Correct:Correct:Correct:Correct:Correct:Correct:Correct:Correct:Correct:Co**

14.Which type of file is generated after you export an InDesign document to Digital Editions?

- A.ZIP
- B.EPUB
- C.RAR
- D.EPGT
- Correct:B

15.You create a button on a master page, add Rollover and Down states to the button, define the appearance of the button states, and add a hyperlink destination to the button. Which component will be missing when you export the InDesign document as a PDF document?

A.The Rollover and Down states of the button.

B.The appearance of the states of the button.

C.All actions performed on the button.

D.The hyperlink destination attached to the button.

#### **Correct:D Correct: D Correct: D Correct: D Correct: <b>D Correct: D Correct: D**

16.Which is checked as part of the preflight process?

A.Transparency Flattener Preset options

B.Ink Limit

C.Image Scaling Factor

D.Placed InDesign files

#### **Correct:D Correct: D Correct: D Correct: D Correct: <b>D Correct: D Correct: D**

17.Which linked files are NOT copied to the package folder when you package an InDesign document?

A.Linked images on the Pasteboard.

B.Linked images in the Slug area.

C.Linked images in the Bleed area.

D.Images on hidden layers.

#### **Correct:A Correct:A Correct:A Correct:A Correct:A Correct:A Correct:A Correct:A Correct:A Correct:A Correct:A Correct:A Correct:A Correct:A Correct:A Correct:A Correct:A CORRECT:A CORRE**

18.You have placed a PSD file containing editable text into an InDesign document. You want the font used in the PSD file to remain as vector and to be saved during the Package process. What should you do?

A.Save the image as Photoshop PDF with embedded fonts.

B.Save the image as Photoshop PDF without embedding fonts.

C.Save the image as high resolution TIFF before placing in InDesign.

D.Save the image as a 24-bit PNG file before placing it into InDesign.

#### **Correct:A Correct:A Correct:A Correct:A Correct:A Correct:A Correct:A Correct:A Correct:A Correct:A Correct:A Correct:A Correct:A Correct:A Correct:A Correct:A Correct:A CORRECT:A CORRE**

19.What happens to the colors in a document when you apply Simulate Overprint to the document when exporting it to PDF?

A.Spot colors are converted to Process color equivalents.

B.Process colors are converted to Spot color equivalents.

C.All colors in the document are retained.

D.Overprinted objects are mapped to the same plate.

#### **Correct:A Correct:A Correct:A Correct:A Correct:A Correct:A Correct:A Correct:A Correct:A Correct:A Correct:A Correct:A Correct:A Correct:A Correct:A Correct:A Correct:A CORRECT:A CORRE**

20.Which transparency issues can you identify by using the Flattener Preview panel?

A.Precise printing of spot colors.

B.Accurate color.

C.Impact of different blending modes.

D.Rasterized vector text.

#### Correct:D